## Insignia OPAC **Insignia** BOOKING ITEMS FROM RESOURCE CENTRE

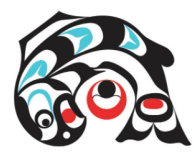

## **USER: SD72 Microsoft UserName PSWD:Network Pswd**

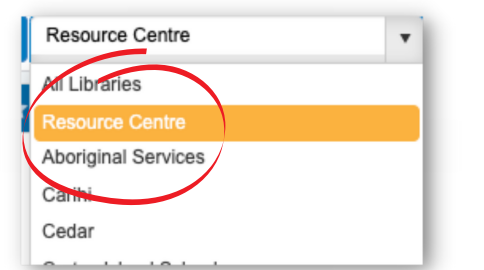

*Login to Insignia OPAC*

> Select 'Resource Centre' from the location dropdown.

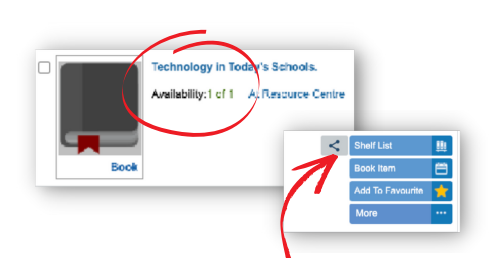

Scroll to view collection. Check availability. Book Item.

Keywords  $\overline{\mathbf{v}}$ technology Keywords Relevance Title

Search for desired resource.

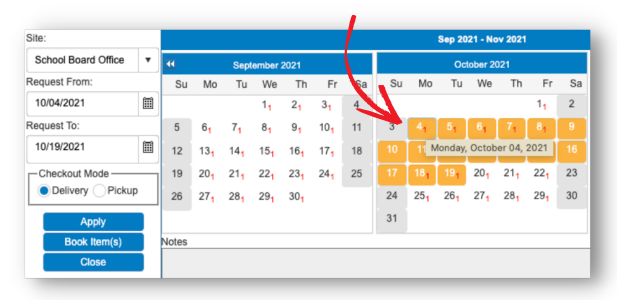

Availability calendar is opened. Click on start date - by default a two week time period is booked.

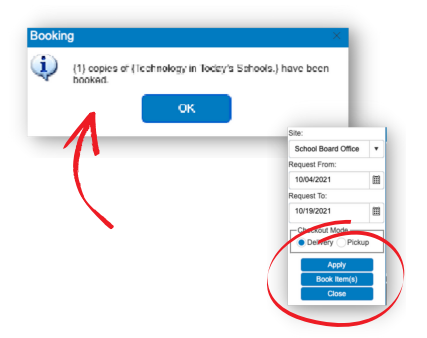

Click 'Book items' to reserve resource.

A pop up confirming the booking will appear.

Once the request is process, you will receive confirmation email.

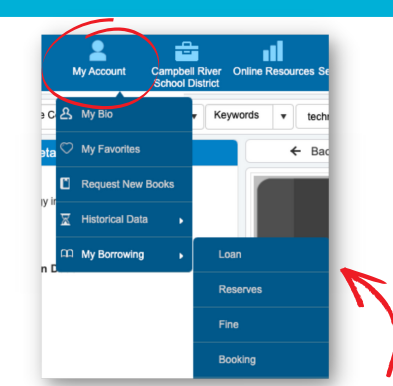

## **From 'My Account -> My Borrowing' you can:**

- Check what you have on loan
- Check what you have booked
- Edit/cancel bookings
- Extend loans (if available)

If for any reason you can't reserve/book items email the Ed Centre directly: **education.centre@sd72.bc.ca**